## **A. LES RENCONTRES JEUNES**

Lors des compétitions, si les parents n'accompagnent pas leurs enfants, il est nécessaire que ces derniers soient munis de leur passeport sur lequel figure l'autorisation d'intervention chirurgicale en cas d'accident.

Le fichier des niveaux sera transmis au club organisateur 1 semaine avant la rencontre avec toutes les informations détenues à ce jour.

## **LA PRATIQUE DU TIR A L'ARC CHEZ LES POUSSINS**

Se référer au Manuel de l'Arbitre - Les Règlements Généraux : - articles C.3.1.1, C.3.2. point 6 (concernant le surclassement) et article D (dispositions médicales).

## **B. LES DISCIPLINES SUR CIBLES ANGLAISES – Les rencontres « spécial Jeunes »**

## **B.1 LES GENERALITES**

## **Conditions d'accès**

Pour pouvoir participer et être classé en rencontres "spécial jeunes", l'archer doit :

- avoir moins de 2 ans de licence (en ne tenant pas compte des années de "poussins") ;

- ne pas avoir participé à des concours officiels qualificatifs ;

- ne pas détenir la flèche rouge ou supérieure.

Le CD a décidé d'ajouter une catégorie **"super poussins"** pour les très jeunes (moins de 8 ans) ne pouvant pas tirer à 10 mètres.

Un jeune ne remplissant pas ces conditions peut cependant participer à la rencontre "hors concours". Afin de faciliter la vérification, le fichier des niveaux présente ce jeune surligné en rouge.

#### **Catégories**

- Super Poussins garçons et filles (arcs classiques uniquement)

- Poussins garçons et filles (arcs classiques uniquement).
- Benjamins, Minimes, Cadets, Juniors (garçons et filles) : arcs classiques
- Cadets, Juniors (garçons et filles) : arcs à poulies

#### **Distances de tir en salle ou à l'extérieur**

- 6 m pour les super poussins - 10m pour les poussins - 15m pour les autres catégories

**Temps de tir** : 2 minutes pour 1 volée de 3 flèches.

**Nombre de flèches et de volées** : les archers tireront **2 fois 7 volées de 3 flèches** à l'exception des "super poussins" qui tireront 2 fois 5 volées de 2 flèches. Si un autre nombre de volées est décidé par l'organisateur, le concours ne sera pas pris en compte pour le classement départemental.

#### **B.2 LES NIVEAUX**

6 niveaux sont reconnus (+ hors concours) : - Super poussins - poussins - niveau 3 - niveau 2 - niveau 1 - As

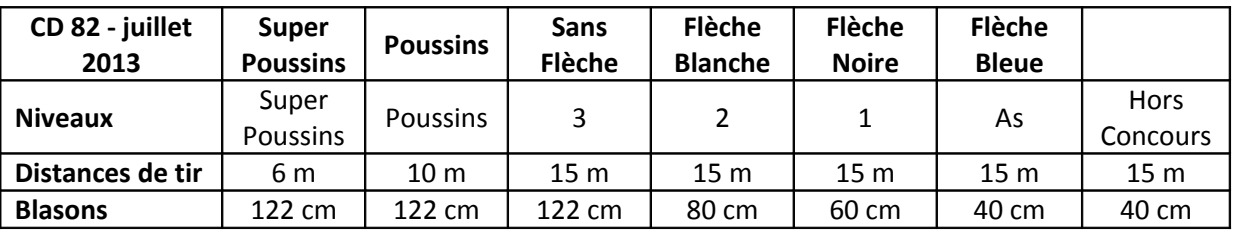

#### **Rencontres jeunes - CD 82**

**A**u premier concours, les poussins débutent automatiquement en niveau Poussin. Les jeunes des autres catégories débutent en niveau 3 ou à leur niveau de flèche si ils en possèderaient déjà.

Un jeune avec un arc à poulies débutant, donc sans flèches, ne se place pas au niveau 3 mais au niveau 2 comme si il avait déjà franchi le niveau 3.

**U**n jeune, se présentant sans justificatif de niveau, sera classé, sauf lors du premier tir : **HORS CONCOURS**  Il n'est pas possible de revenir à un niveau inférieur.

**L**a présentation du "Passeport Jeune", de la licence fédérale et du certificat médical de non contre indication à la pratique du tir à l'arc en compétition sont obligatoires. Ces documents doivent être en cours de validité. **L**e passage des niveaux est visé par l'arbitre de la rencontre (qui peut être un arbitre jeune).

## **Sortie des niveaux :**

- les poussins ne sortent pas du "Spécial Jeunes";

- les autres catégories sortent en niveau As. A partir de ce moment là, ils participent aux compétitions sélectives. Dans le fichier des niveaux, ces jeunes sont surlignés en orange.

**Sortie automatique du "Spécial Jeunes" dès la 3ème année de licence (sauf "-poussins")**

## **B.3 L'ORGANISATION**

La compétition se déroule en 2 séries de 7 volées de 3 flèches Les Poussins ne participent pas aux finales dans le niveau « Poussin ».

Les filles et les garçons, les arcs classiques et les arcs à poulies sont classés ensemble dans les niveaux. Cependant, en fonction du nombre de participants, il est possible de les séparer dans un ou plusieurs niveaux.

**L**es arcs à poulies utilisent le "10 réduit"

*Rappel : les arcs à poulies ne sont pas autorisés pour les poussins et les benjamins. Pour les minimes, nécessité d'un surclassement annuel.*

# **Les planchers de passage des niveaux**

Pour changer de niveau, il faut :

- soit réaliser 1 fois le score de changement de niveau
- soit obtenir la flèche de progression correspondante

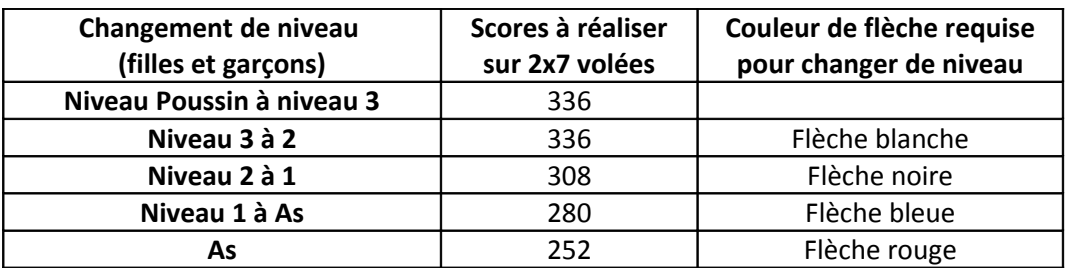

## **RAPPEL A TOUS LES PRÉSIDENTS DE CLUBS**

- Les présidents de clubs informeront le président du CD de chaque passage de flèche organisé dans leur club en adressant les résultats à "[secretaire@archersbressolais.fr](mailto:secretaire@archersbressolais.fr)".

- Avant chaque rencontre jeunes, les présidents de clubs inscriront leurs archers en précisant le niveau actuel de chacun. Le président du CD ([secretaire@archersbressolais.fr](mailto:secretaire@archersbressolais.fr)) fournira au club organisateur le fichier "Niveaux" des jeunes archers de Tarn et Garonne pour que celui-ci puisse vérifier les inscriptions.

- Les organisateurs transmettront, dans les meilleurs délais, les résultats de la rencontre au président du CD (à l'adresse "[secretaire@archersbressolais.fr](mailto:secretaire@archersbressolais.fr)").

- Ces résultats seront pris en compte pour mettre à jour le fichier "Niveaux" des jeunes archers de Tarn et Garonne qui sera envoyé aux présidents de clubs pour validation ; ceux-ci corrigeront d'éventuelles erreurs. En l'absence de correction ou de réponse, le fichier sera considéré comme validé.

## **RAPPEL AUX ORGANISATEURS**

- En cas de litige lors d'une rencontre sur le niveau d'un jeune, c'est celui présent dans le fichiers des niveaux qui prime. Celui-ci se trouve spécifié dans la colonne affectée à la rencontre.

- Les organisateurs de la rencontre ont la responsabilité, avec l'appui du fichier des niveaux, de gérer les jeunes « hors-concours ».

- Avec Result'Arc, il est aisé de créer une catégorie de classement spécifiquement pour les hors-concours:

- il faut aller dans le menu « outils/Catégorie Clt », choisir « Spécial jeunes »
- puis saisir la nouvelle catégorie pour avoir des catégories comme ceci

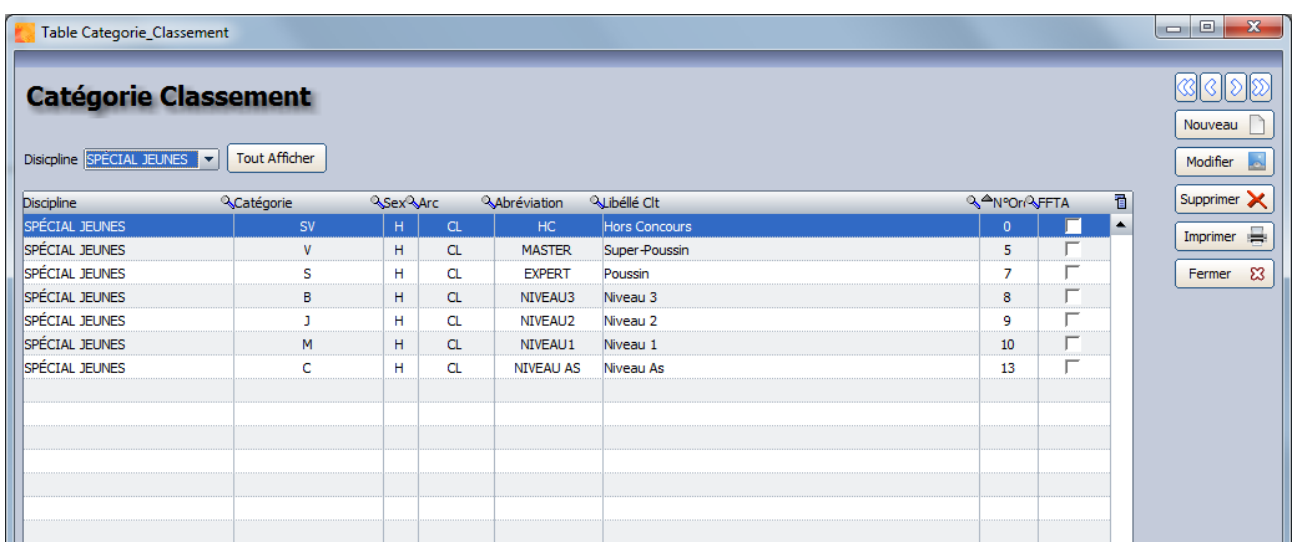

• il faut cependant prendre garde à la réinitialisation des ressources par le biais du fichier « majresultarc.exe » qui effacera cette personnalisation.

## **UTILISATION DU FICHIER DES NIVEAUX**

- Pour trier les jeunes, il faut sélectionner les lignes à partir de la troisième (celle contenant le premier jeune de la liste) jusqu'au dernier de la liste (aux environs de la 280e ligne), puis effectuer le tri souhaité.

- Pour imprimer une partie du fichier, il faut sélectionner les cellules voulues puis, sur la fenêtre de configuration de l'impression, il faut choisir les cellules sélectionnées comme zone à imprimer.

- La colonne J présente les jeunes pratiquant depuis deux ans ou plus si ils ont un Oui dans la colonne. Un Non correspond à un jeune qui a deux ans ou plus de pratique mais qui était poussin deux ans auparavant; l'année prochaine, il sera à Oui donc mis en rouge.

- La colonne K précise les jeunes trouvés dans les classement du site de la FFTA. Il peut être possible que des jeunes soient oubliés.

- La colonne L précise le niveau de flèche déclaré par le club ; déclaration stockée dans chacun des onglets des clubs.